# Le bureau…

Au démarrage de l'ordinateur, après avoir appuyé sur le bouton « Marche / arrêt », il se passe tout un tas de choses, et le système finit par se stabiliser au bout de quelques minutes sur ce qu'on appelle le « bureau », que chacun peut personnaliser à sa guise...

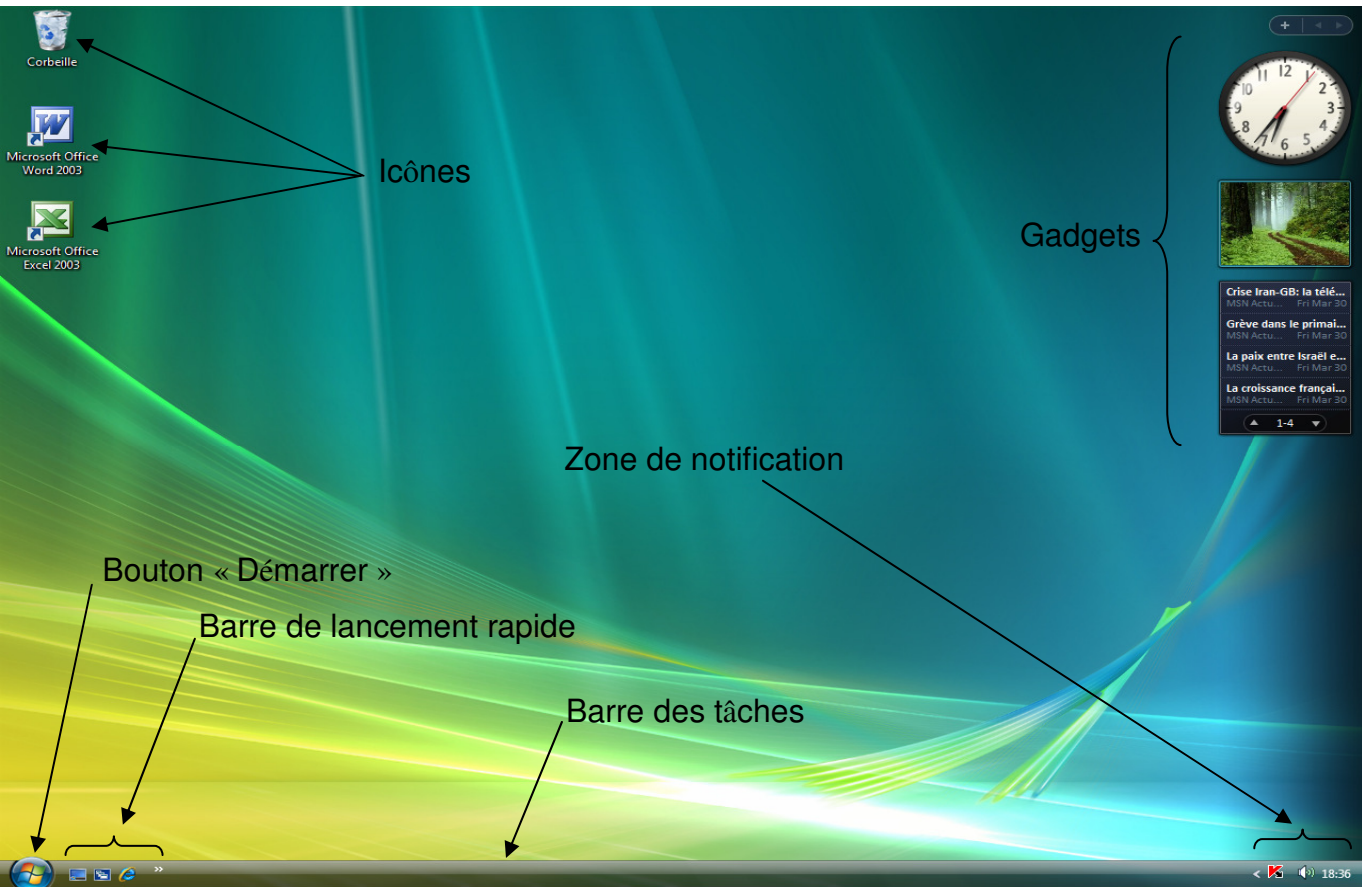

## Les icônes.

Ce sont en quelque sorte des boutons, ou des raccourcis pour accéder à des programmes ou des documents. Pour les actionner, il faut positionner la souris dessus, et double-cliquer avec le bouton gauche. On verra plus loin comment les créer ou les supprimer.

#### Les gadgets.

Propres à la version « Vista » de Windows (ils ont disparu dans Windows 7), ils permettent d'afficher en temps réel des informations utiles ou futiles : à vous d'en juger ! (Horloge, état de la circulation en Ile de France en temps réel, informations, jeux…)

## Le bouton « démarrer »

Situé à gauche sur la barre des tâches, nous avons le bouton

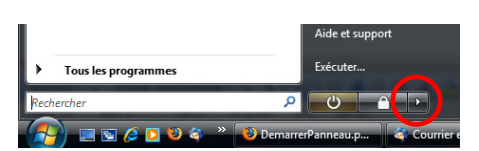

démarrer. Avec Vista et Windows 7, ce bouton est en fait le logo de Windows. Dans les versions précédentes, il  $\frac{1}{2}$ démarrer ressemble à ceci :

Il sert effectivement à démarrer certaines applications ou certaines tâches que nous verrons plus loin. Il sert aussi (ce n'est pas logique, mais c'est comme ça !) à arrêter l'ordinateur. Pour cela, cliquons donc dessus et positionnons nous sur la petite flèche indiquée par un rond rouge : dans le menu qui s'affiche, choisissons « Arrêter ».

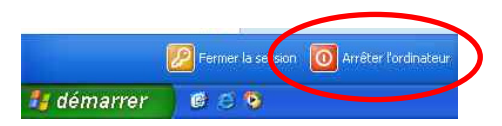

Dans le cas de windows XP, cela se présente ainsi : Nous cliquerons donc là encore sur « démarrer », puis sur « arrêter l'ordinateur », puis sur « Arrêter » sur la fenêtre suivante.

#### La barre de lancement rapide.

Elle n'est pas forcément activée<sup>1</sup> sur votre ordinateur, mais elle peut se révéler pratique. Ce sont quelques icônes miniatures que l'on active avec un simple clic. La première à partir du bouton démarrer sert à revenir sur le bureau, sans à avoir à fermer les fenêtres. Les autres sont spécifiques à chaque application.

## La zone de notification.

l.

Nous avons là les icônes miniatures, outre l'horloge, des programmes qui se lancent au démarrage de la machine. On y retrouve au moins l'antivirus ainsi que le programme qui gère le son. On peut accéder alors au réglage de ces programmes en double-cliquant sur ces symboles.

 $<sup>1</sup>$  Si elle n'est pas activée, faites un clic sur le bouton démarrer avec le bouton droit de la</sup> souris. Choisissez « Propriétés » avec le bouton gauche, Choisissez l'onglet « barre des tâches », cochez la case « Afficher la zone de lancement rapide », puis validez en cliquant sur « OK ».